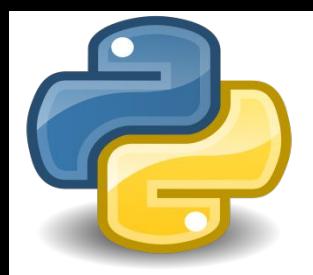

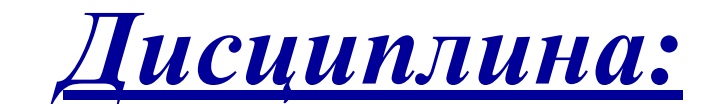

*Программирование*

# *Тема 4: Доступ к базе данных SQLite с помощью «Python»*

**Преподаватель: канд. техн. наук, доцент Кромина Людмила Александровна**

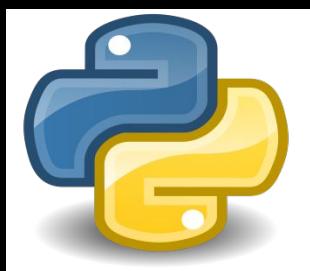

Работа с базами данных предполагает использование структурированного языка запросов – **SQL (Structured Query Language)**, который ориентирован на выполнение операций над данными.

**Для выполнения SQL-запросов применяется** приложение **«sqlite3.exe»**, позволяющее работать с SQLite из командной строки

Указанное приложение загружается с сайта: **http://www.sqlite.org/download.html**, где в разделе «Precompiled Binaries for Windows» необходимо выбрать архив, соответствующий разрядности установленной на компьютер операционной системы, загрузить его и распаковать.

После чего нужно скопировать хранящийся в распакованном архиве файл **«sqlite3.exe»** в каталог, предназначенный для дальнейшей работы, в данном случае таковым является предварительно созданный каталог «C:\lesson».

> Вменю **«Пуск»** в строке поиска следует ввести команду **«cmd»** и кликнуть по появившейся иконке, в результате чего откроется окно с приглашением для ввода команд.

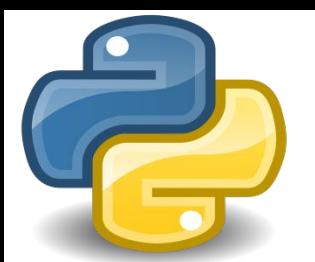

### *Модуль sqlite3 и его назначение*

1. Нужно перейти в каталог *«C:\lesson»,* выполнив команду *«cd C:\lesson»*. В командной строке появится приглашение: *«С:\lesson>»*. По умолчанию в консоли используется кодировка *«ср 866»*. Для изменения кодировки на *«ср 1251»* нужно ввести команду: *chcp 1251*

2. Необходимо изменить название шрифта, поскольку точечные шрифты не поддерживают кодировку *«Windows-1251»*. Для этого следует кликнуть правой кнопкой мыши на заголовке окна и из контекстного меню выбрать пункт *«Свойства»*. Перейти на вкладку *«Шрифт»* открывшегося окна и выбрать пункт *«Lucida Console»*, также можно изменить размер шрифта. После чего нужно нажать на кнопку *«OK»*, для сохранения всех изменений. Проверить правильность установки кодировки можно посредством команды *«chcp»*. Результат выполнения должен иметь следующий вид: *С:\lesson>chcp*

*Текущая кодовая страница: 1251*

После выполнения всех указанных действий можно переходить к созданию новой базы данных, что осуществляется командой:

*С:\lesson>sqlite3.exe onedb.db*

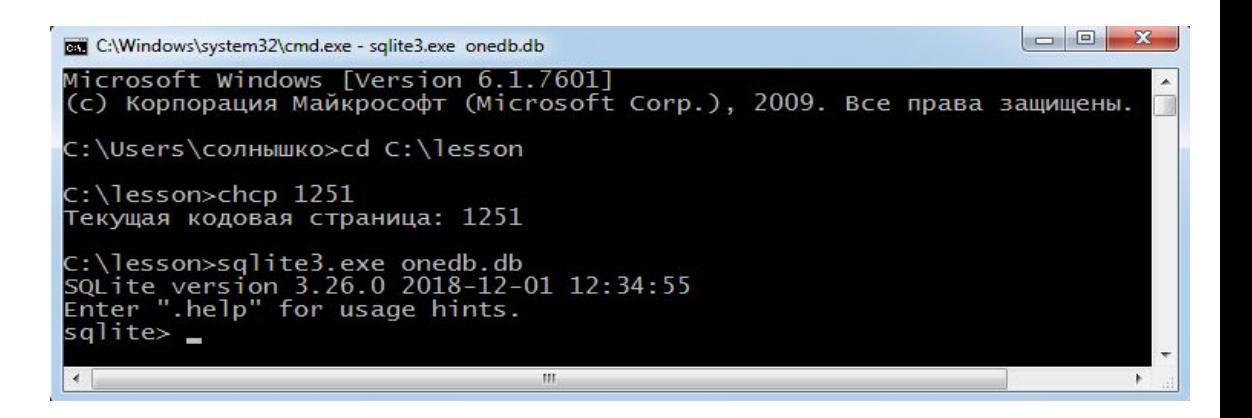

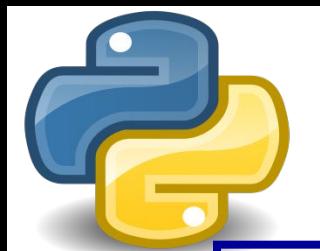

### *Модуль sqlite3 и его назначение*

Если файл *«onedb.db»* не существует, то будет создана и открыта для дальнейшей работы база данных с таким именем. В случае, если такая база данных уже существует, то она просто откроется без удаления содержимого.

Строка *«sqiite>»* здесь является приглашением для ввода команд. Каждая команда завершается точкой с запятой.

> $-0$ C:\Windows\system32\cmd.exe - sqlite3.exe\_onedb.db Microsoft Windows [Version 6.1.7601] (с) Корпорация Майкрософт (Microsoft Corp.), 2009. Все права защищены. C:\Users\солнышко>cd C:\lesson C:\lesson>chcp 1251 Текущая кодовая страница: 1251 C:\lesson>sqlite3.exe onedb.db<br>SQLite version 3.26.0 2018-12-01 12:34:55 Enter ".help" for usage hints.  $s$ qlite $>$   $$ m.

*SQLite* **позволяет использовать однострочные и многострочные комментарии:**

**sqlite> -- Это однострочный комментарий sqlite> /\* Это многострочный комментарий \*/**

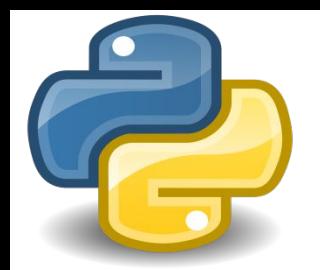

## *Создание и заполнение базы данных в sqlite3*

*C:\Users\солнышко>cd C:\lesson C:\lesson>chcp 1251 Текущая кодовая страница: 1251 C:\lesson>sqlite3.exe one.db sqlite> CREATE TABLE buyer( ...> id\_buyer INTEGER PRIMARY KEY AUTOINCREMENT, ...> name\_buyer TEXT); sqlite> CREATE TABLE supplier( ...> id\_supplier INTEGER PRIMARY KEY AUTOINCREMENT, ...> name\_supplier TEXT); sqlite> CREATE TABLE product( ...> id\_buyer INTEGER, ...> id\_supplier INTEGER, ...> name\_product TEXT);*

*sqlite> INSERT INTO buyer (name\_buyer) ...> VALUES ("Иванов"); sqlite> INSERT INTO supplier (name\_supplier) ...> VALUES ("Петров"); sqlite> INSERT INTO product (id\_buyer, id-supplier, name\_buyer) ...> VALUES (1, 1, "телевизор");*

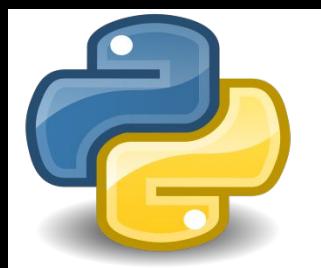

### *Модуль sqlite3 и его назначение*

Модуль *sqiite3* позволяет работать с базой данных SQLite, он входит в состав стандартной библиотеки Python и в дополнительной установке не нуждается. Подключение данного модуля выполняется следующим образом:

*>>> import sqlite3*

### **ПОСЛЕДОВАТЕЛЬНОСТЬ РАБОТЫ С БАЗОЙ ДАННЫХ ВЫГЛЯДИТ СЛЕДУЮЩИМ ОБРАЗОМ:**

1. Производится подключение к базе данных с помощью функции *connect ()*. Функция возвращает объект соединения, с помощью которого осуществляется дальнейшая работа с базой данных;

2. Создается объект-курсор;

3. Выполняются SQL-запросы и обрабатываются результаты. Перед выполнением первого запроса, который изменяет записи (*INSERT, REPLACE, UPDATE* и *DELETE*), автоматически запускается транзакция;

4. Завершается транзакция или отменяются все изменения в рамках транзакции;

5. Закрывается объект-курсор;.

6. Закрывается соединение с базой данных.

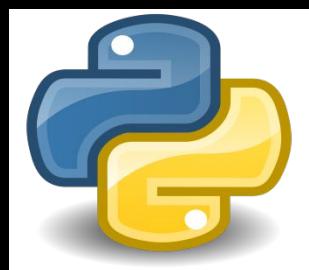

## *Открытие базы данных с помощью модуля sqlite3*

Для создания и открытия базы данных служит функция *connect ()*

Для закрытия базы данных служит функция *close ()* 

*>>> import os # импорт модуля >>> os.getcwd() # просмотр рабочего каталога 'C:\\Program Files\\Python38' >>> os.chdir("C:\\lesson\\") # изменение рабочего каталога >>> os.getcwd() # просмотр рабочего каталога 'C:\\lesson' >>> import sqlite3 # импорт модуля >>> con = sqlite3.connect("one.db") # открытие базы данных >>> con. close () # закрытие базы данных*

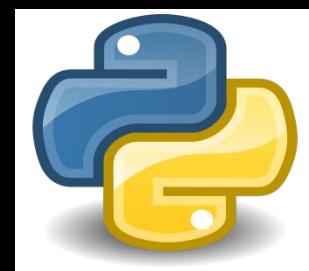

### *Создание базы данных с помощью модуля sqlite3*

Для создания и открытия базы данных служит функция *connect ()*

Для закрытия базы данных служит функция *close ()* 

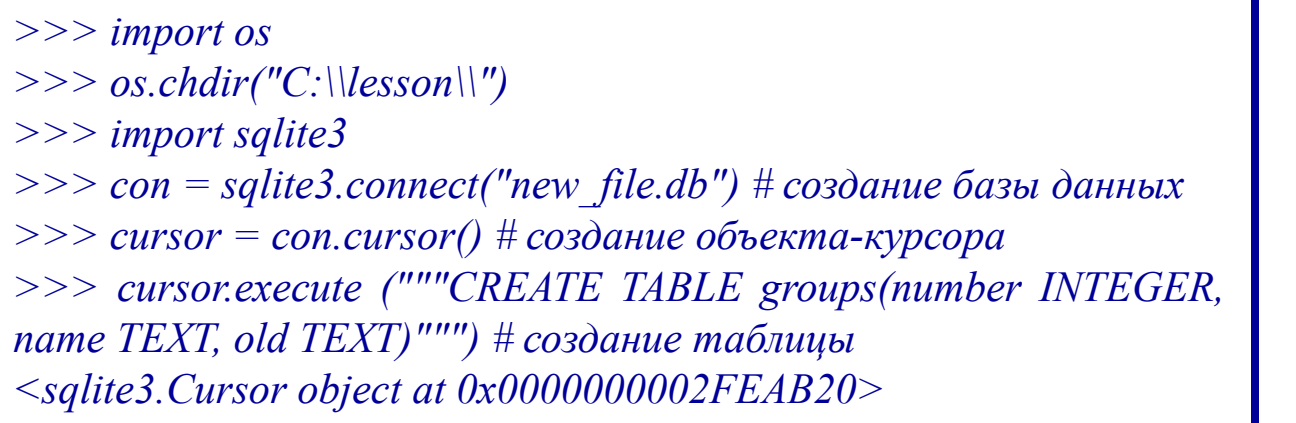

После создания объекта соединения необходимо создать *ОБЪЕКТ-КУРСОР.* Все дальнейшие запросы должны производиться через этот объект. Создание объекта-курсора производится с помощью метода *cursor()*

**ДЛЯ ВЫПОЛНЕНИЯ ЗАПРОСА К БАЗЕ ДАННЫХ ПРЕДНАЗНАЧЕНЫ СЛЕДУЮЩИЕ МЕТОДЫ ОБЪЕКТА-КУРСОРА:**

- 1) *close ()*  закрывает объект-курсор;
- 2) *executescript ()* выполняет несколько SQL-запросов за один раз;
- 3) *execute ()* выполняет один SQL-запрос;

4) *executemany()* – выполняет SQL-запрос несколько раз, при этом подставляя значения из последовательности

*>>> cursor.execute("""INSERT INTO groups VALUES (12, 'Иванов', 18)""") # вставка данных в таблицу <sqlite3.Cursor object at 0x0000000002FEAB20> >>> con.commit() # сохранение изменений >>> groups = [(13, 'Петров', 19), (14, 'Сидоров', 21), (15, 'Степанов', 25)] # Вставка множества данных в таблицу, используя безопасный метод "?" >>> cursor.executemany("INSERT INTO groups VALUES (?,?,?)", groups) <sqlite3.Cursor object at 0x0000000002FEAB20> >>> con.commit() # сохранение изменений*

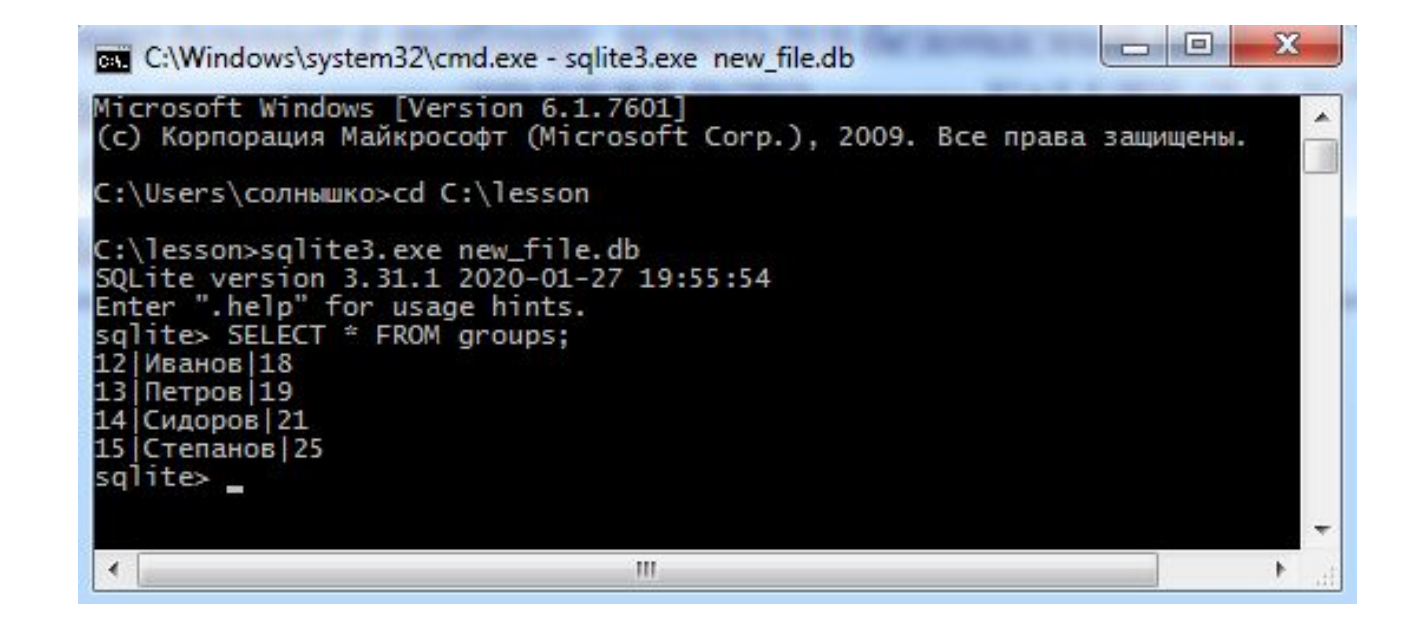

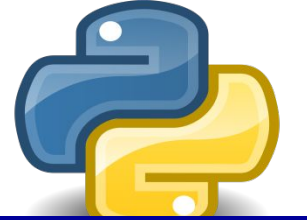

### *Редактирование записей*

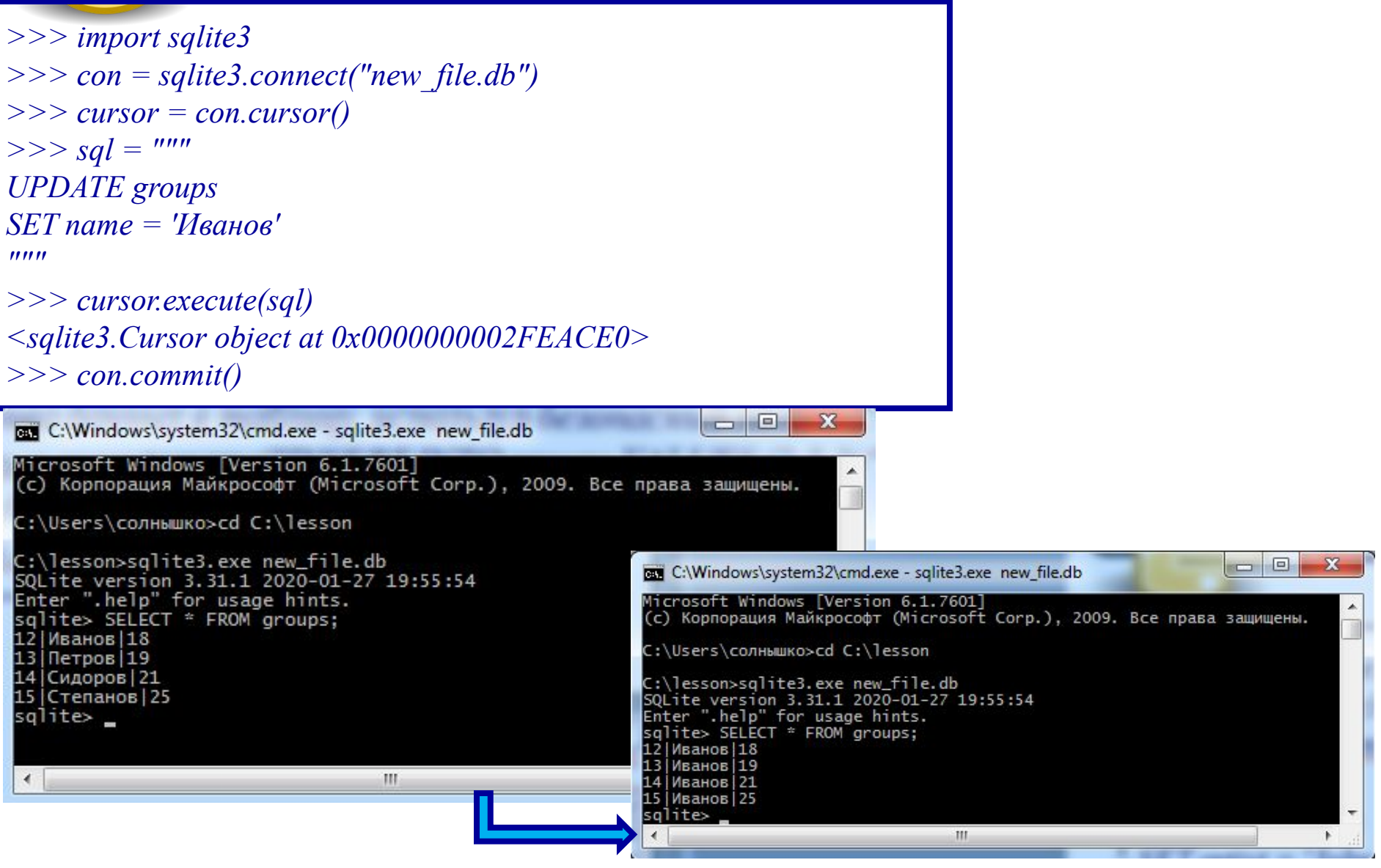

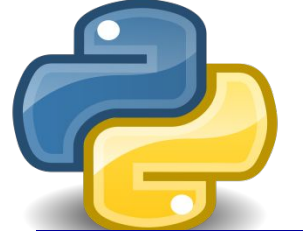

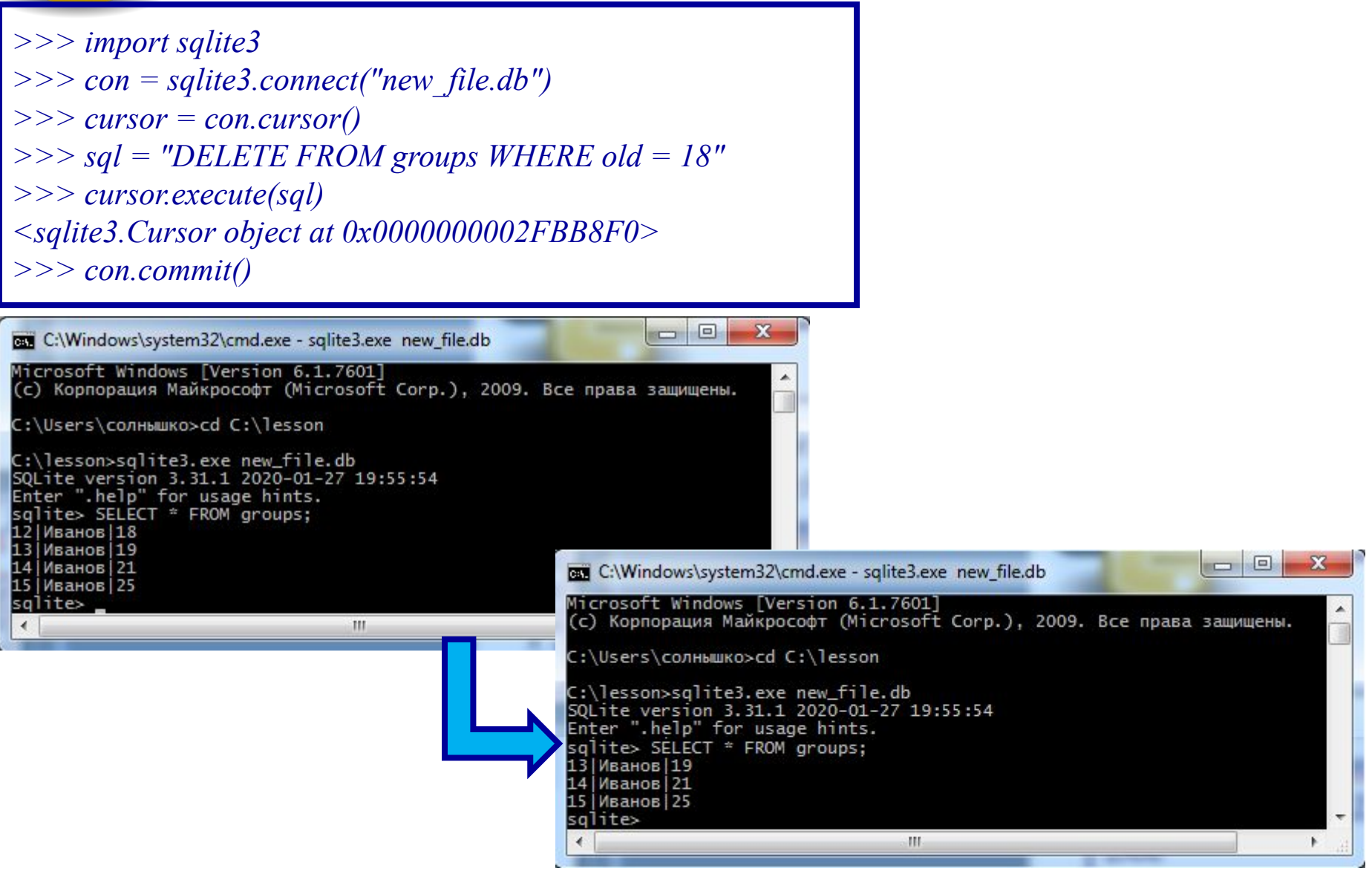